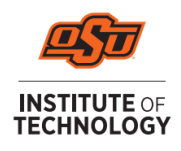

## **Accepting Your Direct Loans**

- 1. Go online to **[my.okstate.edu](https://my.okstate.edu/)** to log in to your Banner portal.
	- Select the OSUIT campus
	- Click the Self-Service icon
	- Go to the Financial Aid tab
	- Click the Award Offer link
	- Select the Award Year from the dropdown in the top right corner
	- Scroll down to your Loan offerings and select Accept, Decline, or Modify from the dropdown menu next to each loan. *Accepting a partial amount cannot be less than \$100, or more than the offered amount.*
	- Click Submit
	- You will see a popup of "Terms and Conditions" that will need to be accepted before loans will update as accepted.

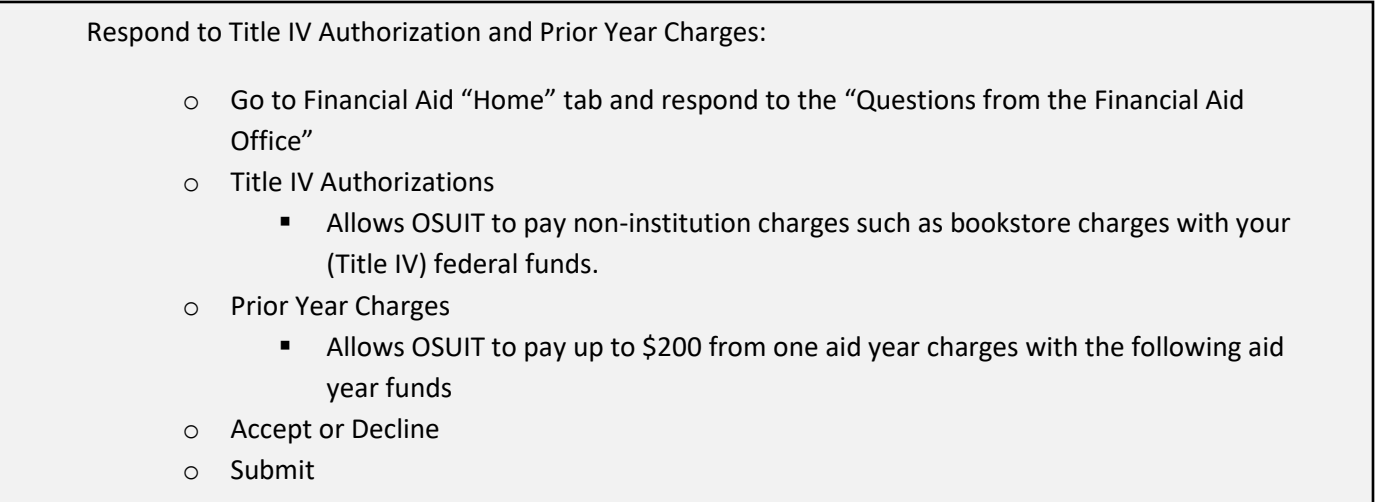

## 2. Go online to **[https://www.studentaid.gov](https://www.studentaid.gov/)** to complete your **[Master Promissory Note \(MPN\)](https://studentaid.gov/mpn/)** and **[Entrance Counseling](https://studentaid.gov/entrance-counseling/)**

Both requirements will ask you to select your role. Choose I'm an "Undergraduate Student" and click "Log In To Start". Use your FSAID to begin.

- Click on Loans and Grants
- Click Master Promissory Note (MPN). Follow the instructions to complete the MPN.
- Click Loan Entrance Counseling. Follow the instructions to complete the entrance counseling modules.

## **IMPORTANT:**

**We cannot disburse loans to any student who has not completed Master Promissory Note** *and* **Entrance Counseling! If you are a first-time borrower of loans, your loans will be disbursed 30 days after the first day of classes.**

**If you are enrolled in at least 6 hours but have classes that do not begin until the 2nd eight weeks, your loans will not disburse until you are attending 2nd eight-week classes.**